Escrito por Arturo García Fraile Miércoles, 29 de Marzo de 2006 14:23

nbsp;

### **Capítulo 5.- Trabajando con Trazos en Inkscape.**

Vamos a ver cómo se trabaja con trazos por medio de ejemplos prácticos. Veremos las distintas operaciones que se pueden hacer.

#### *Cortar trazos:*

Se accede en Menú, Trazo, cortar trazo:

Caso de Rectángulo y Línea superpuestos. Es muy importante el orden en que estén los objetos:

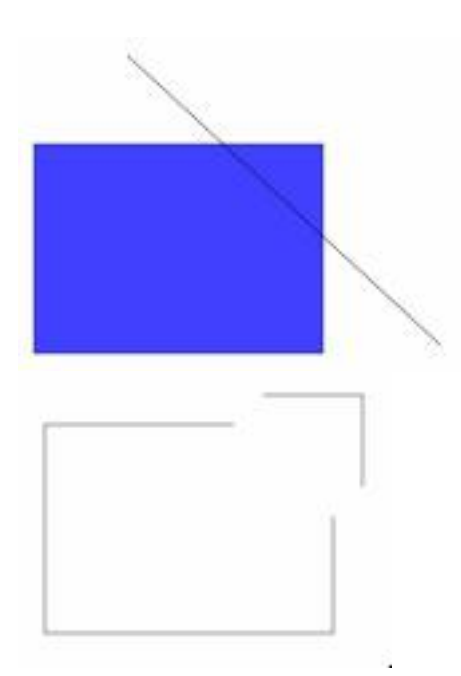

Como la línea está sobre el rectángulo,  $\Box$  le corta  $\Box$  y queda separado en dos objetos independientes.

Escrito por Arturo García Fraile Miércoles, 29 de Marzo de 2006 14:23

Importante: para que la línea corte a la forma, tiene que estar la línea *sobre* la forma y no al re vés

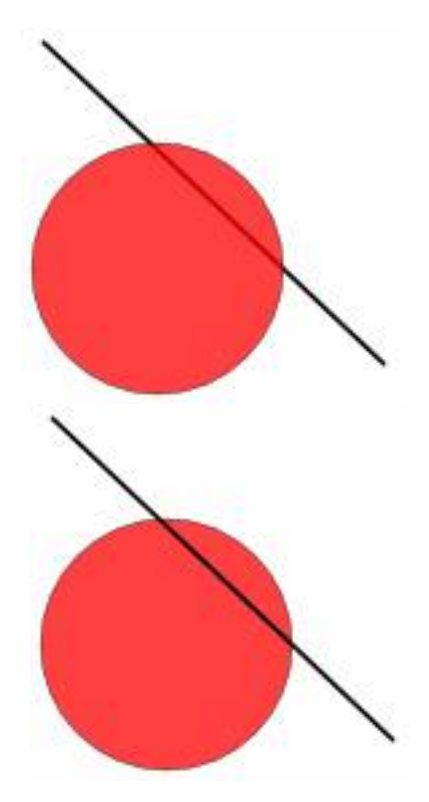

.

En el primer caso se ve que el círculo está encima de la línea y a la derecha, al contrario.

Escrito por Arturo García Fraile Miércoles, 29 de Marzo de 2006 14:23

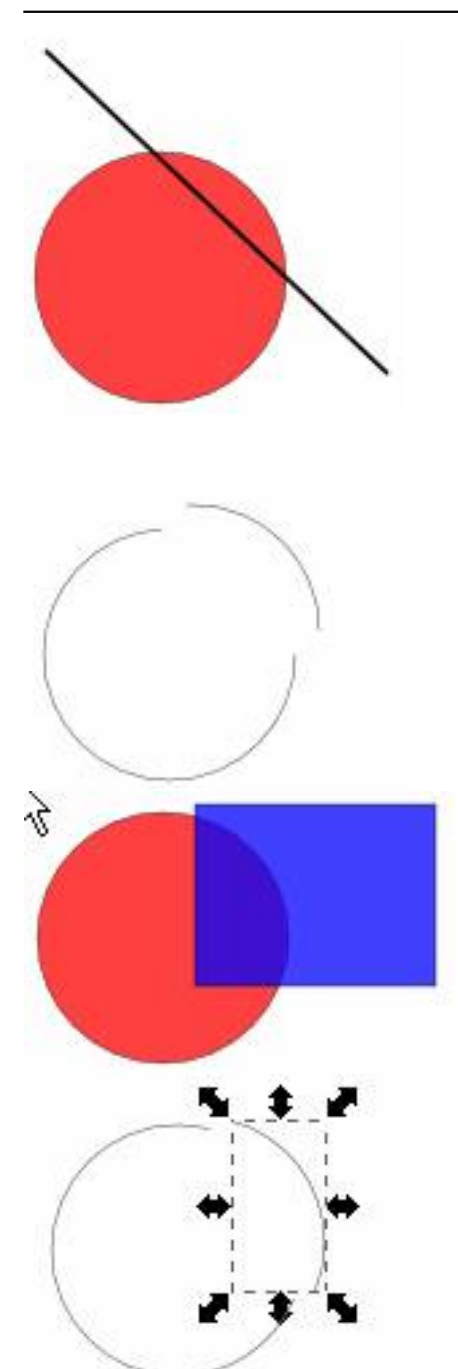

**Mänsioninimat voihisia uudelise ineistymyse keupuste teetase voihet teetää tiostub je restus umos todas las ke**<br>T

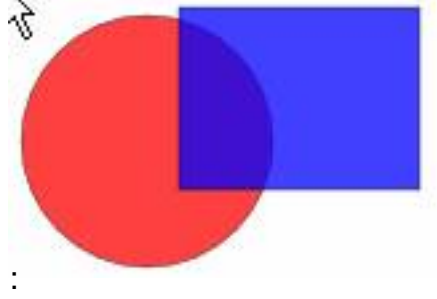

Escrito por Arturo García Fraile Miércoles, 29 de Marzo de 2006 14:23

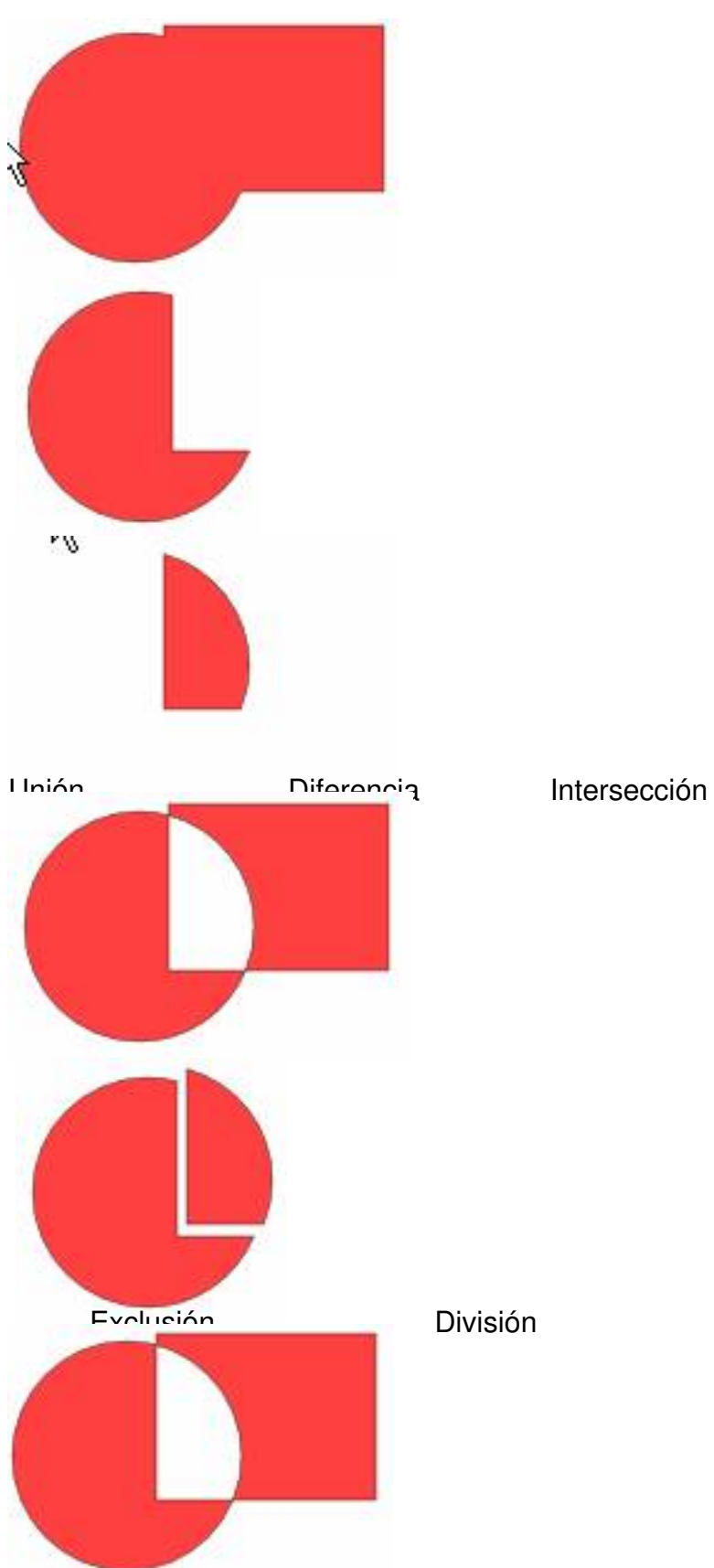

Escrito por Arturo García Fraile Miércoles, 29 de Marzo de 2006 14:23

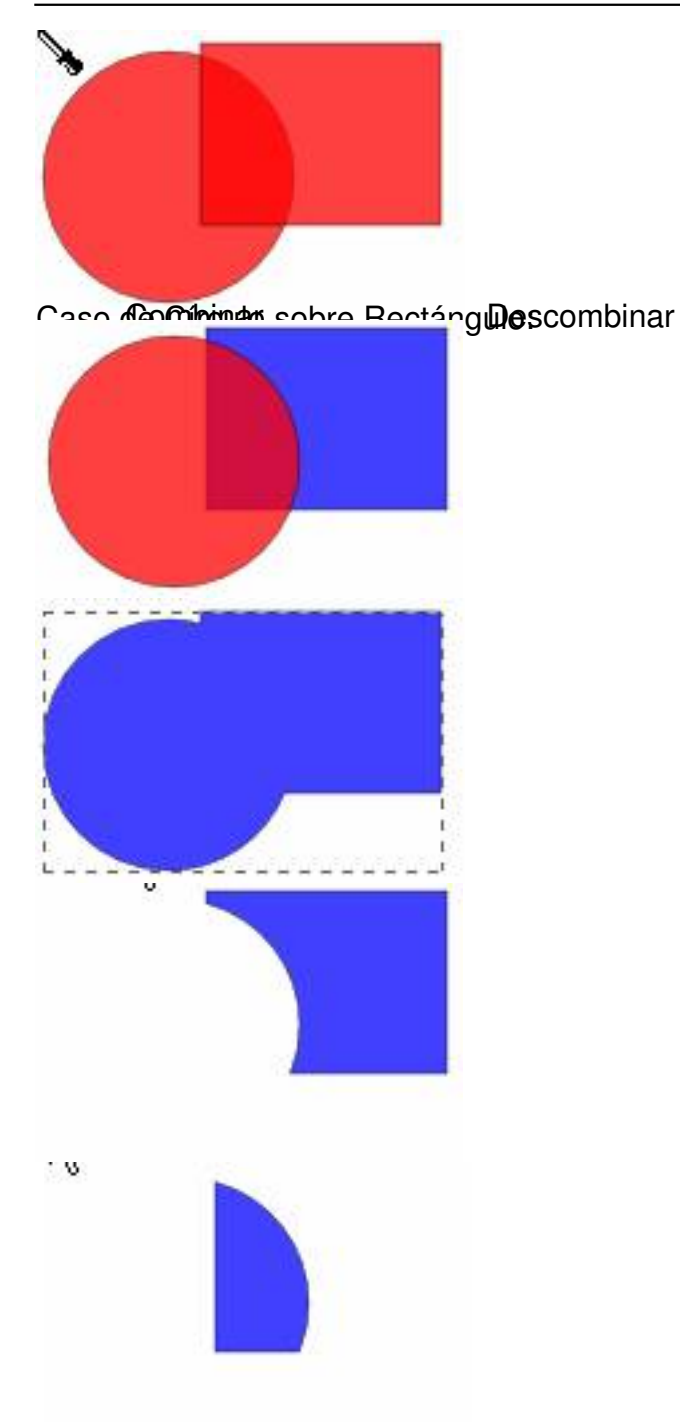

Unión Diferencia Intersección. Se ve que es importante el orden en que estén los objetos comparando con los resultados anteriores.

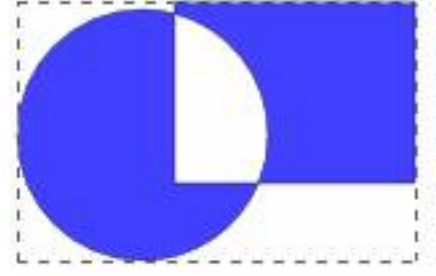

Escrito por Arturo García Fraile Miércoles, 29 de Marzo de 2006 14:23

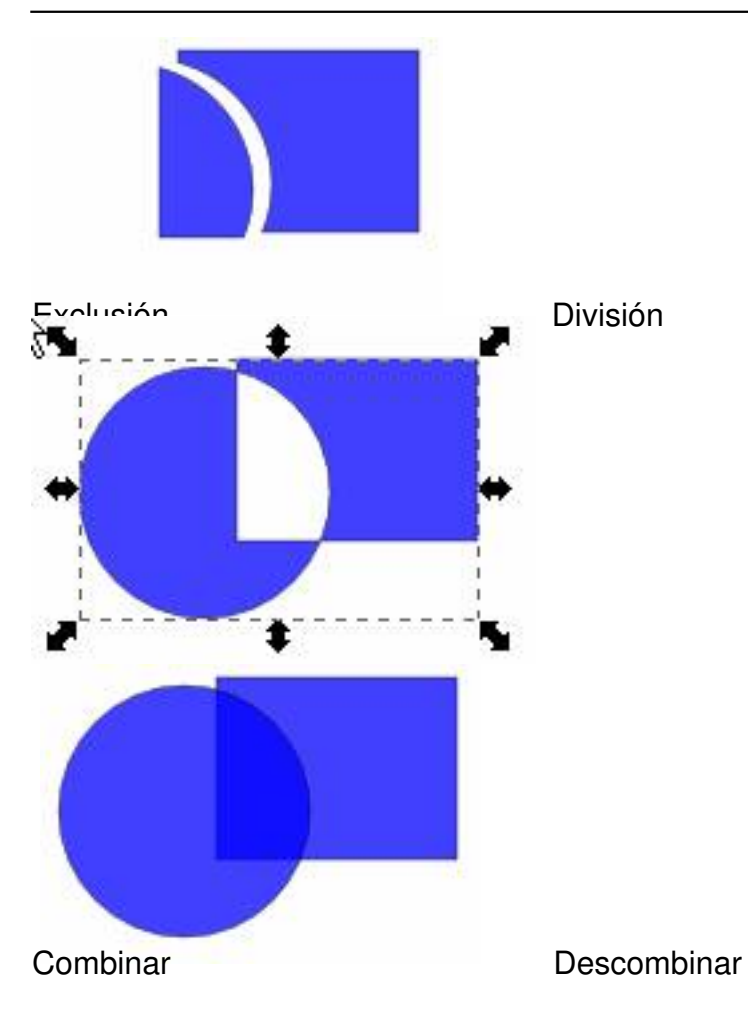